# **Mikroelektronski sistemi Laboratorijske vaje Cikel 2: ALIASING, VZORČENJE IN REKONSTRUKCIJA**

Cikel 2: Namen vaj je spoznati se z:

- Anti-Aliasing filtrom;
- Rekonstrukcijskim filtrom D/A pretvornika;
- Splošnim pravilom vzorčenja;

# **Vaja1**: **Anti-Aliasing filter**

Določite približno pol frekvenco in najmanjši možni red anti-aliasing filtra s strmino S=N\*20dB/dek (N je red filtra). Dovoljeno razmerje signal šum po vzorčenju je: (S/N) ≥ 100dB. Ostali podatki so:

- $fs=1MHz$ .
- Zanimiva pasovna širina po vzorčenju je od 5kHz do 10kHz.
- vse komponente ki po vzorčenju padejo izven tega pasu lahko odstranimo z digitalnim filtriranjem.

### **Navodila:**

Pripravite .m datoteko in simulink model, kjer generirate signale s frekvencami fs/2-1kHz, fs/2+2kHz, fs+3kHz in fs+7kHz, s pripadajočimi amplitudami. Primer realizacije modela predstavlja [Slika 2.](#page-1-0) Primerjajte spektra med nefiltriranim in filtriranim signalom po vzorčenju

Kot anti-aliasing filter uporabite funkcijo [num,den]=butter(ord,wp), kjer je potrebno določite red filtra in mejno frekvenco filtra wp v rad/s. Rezultat je prevajalna funkcija filtra v obliki racionalne funkcije, ki jo uporabite v simulink bloku "transfer function" [Slika 4.](#page-1-1)

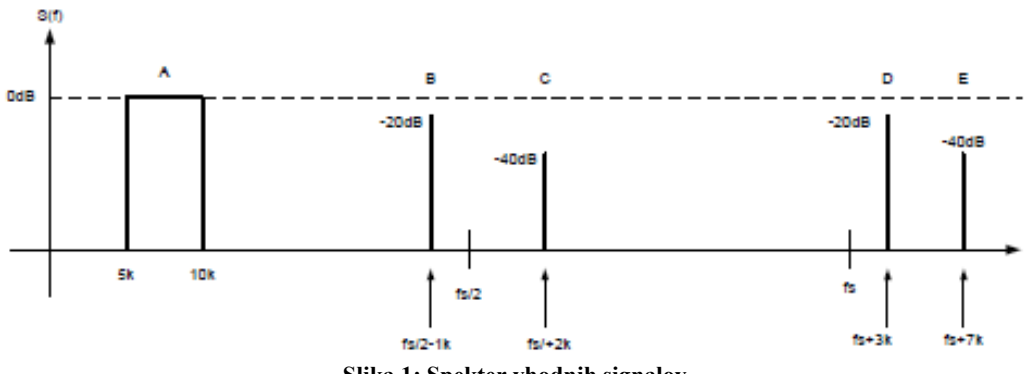

**Slika 1: Spekter vhodnih signalov**

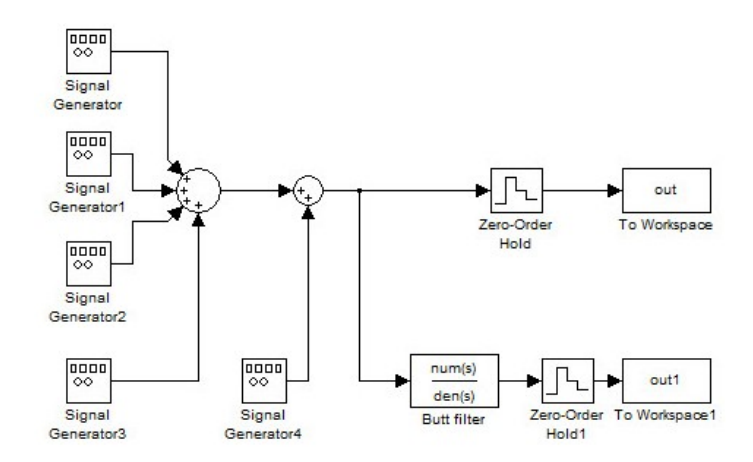

**Slika 2: Primer vzorčenja in anti-aliasing filtra**

<span id="page-1-0"></span>Časovno zvezni signal v okolju simulink vzorčimo s pomočjo bloka "To Workspace", kjer je potrebno določiti vzorčevalno periodo ([Slika 3\)](#page-1-2). Model realiziran v simulink okolju zaženemo s pomočjo funkcije sim(). Primer zagona modela z imenom "sim\_model" sim('sim\_model'). Maksimalni časovni korak "Max step size" v okolju simulink mora biti nekaj krat višji od časovne koraka vzorčenja.

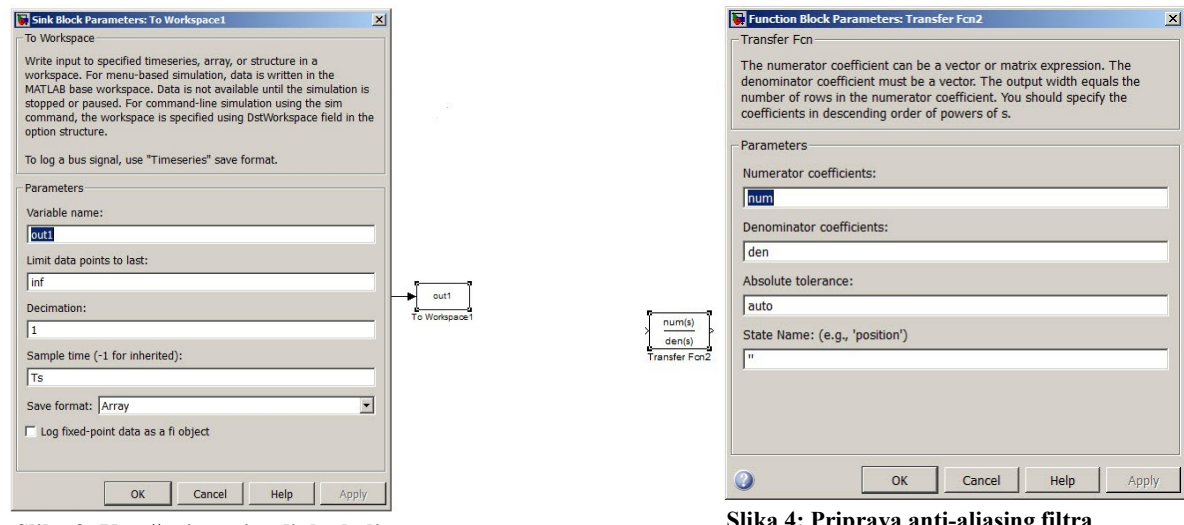

<span id="page-1-2"></span><span id="page-1-1"></span>**Slika 3: Vzorčenje v simulink okolju** 

**Rezultat: N**ezaželena spektralna komponenta s 8 kHz, ki se zaradi narave vzorčenja (fs + 8 kHz) pojavi v pasu med 5 in 10 kHz [\(Slika 5\)](#page-2-0). S pomočjo Aniti-aliasing filtra amplitudo te komponente znižamo pod zahtevano vrednost ([Slika 6\)](#page-2-1).

<span id="page-2-0"></span>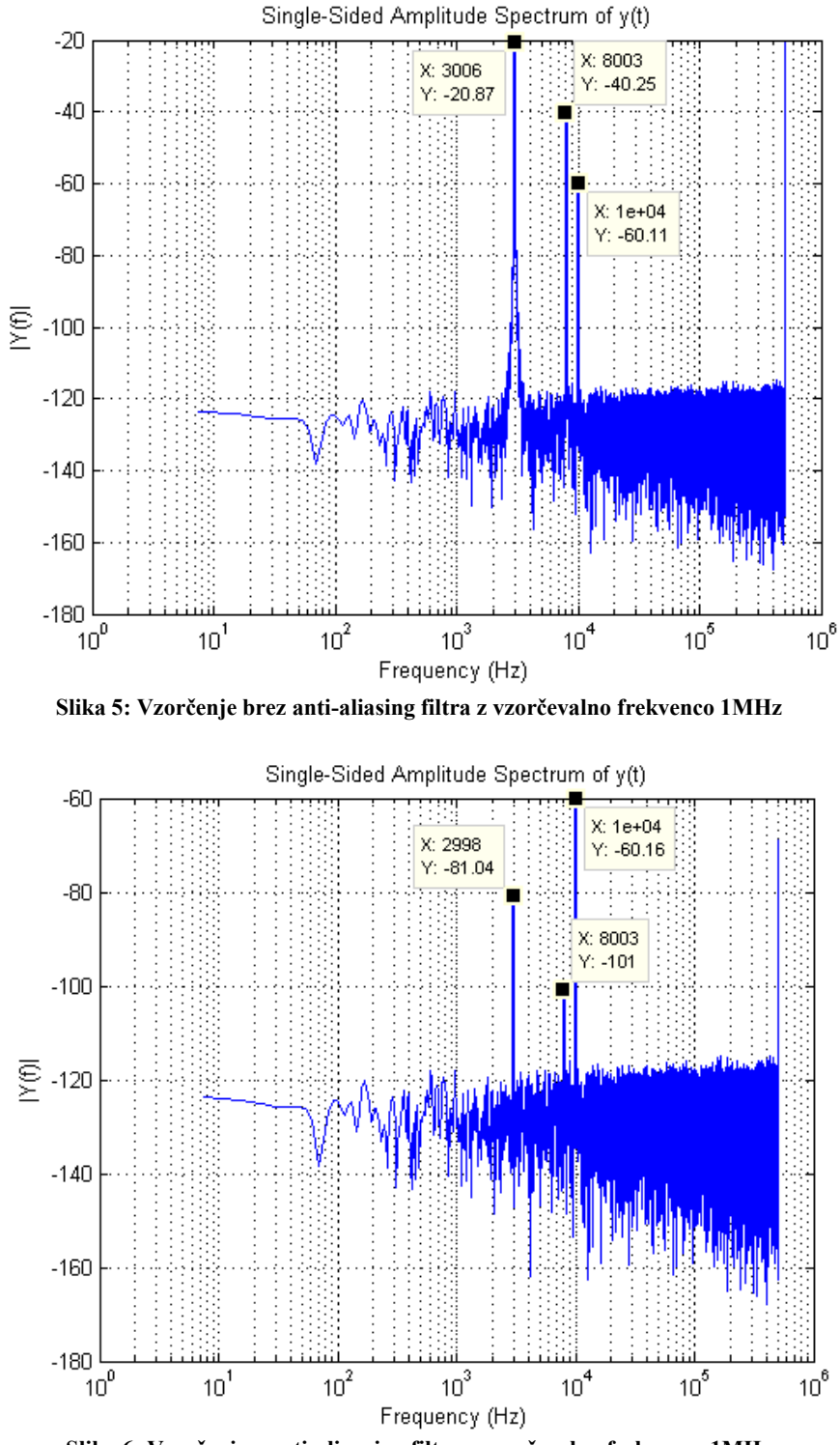

**Slika 6: Vzorčenje z anti-aliansing filtra z vzorčevalno frekvenco 1MHz**

# <span id="page-2-1"></span>**Vaja 2: Rekonstrukcijski filter**

12 bitni D/A pretvornik pretvarja digitalni sinusni signal z f0=100kHz v analogni sinusni signal z vzorčno frekvenco fs=1MHz in amplitudo A=1V.

- Narišite spekter signala na izhodu DA pretvornika v področju 0 to 3fs,
- Izračunajte red (N) in pol frekvenco fp gladilnega filtra (S=-N\*20dB/dec), če je dovoljeno razmerje (S/N) v pasu 0 do 2fs boljše kot 40dB (sinx/x efekt )

## **Navodila:**

Pripravite .m datoteko in simulink model, kjer boste preverili delovanje S/H vezja in rekonstrukcijskega filtra.

Primer realizacije S/H vezja in rekonstrukcijskega filtra prikazuje [Slika 7.](#page-3-0) Model je sestavljen iz signalnega generatorja, S/H in analognega filtra. [Slika 10](#page-5-0) prikazuje spekter brez S/H vezja. Na sliki so vidni osnovni signal s frekvenco f0 in slike okoli fs in njenih večkratnikov. S/H vezje v okolju simulink opišemo z "Zero-Order Hold" [Slika 8](#page-3-1), kateremu je potrebno določiti vzorčevalni čas, ki je enak Ts=1/fs.

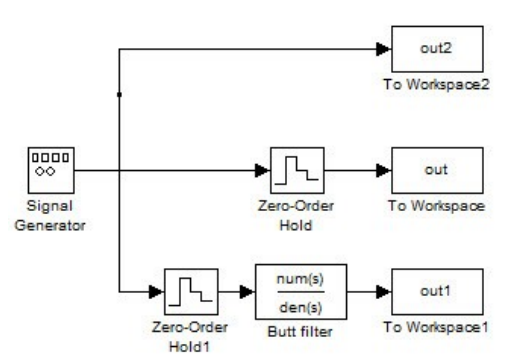

**Slika 7: Simulink model uporabe rekonstrukcijskega filtra**

<span id="page-3-1"></span><span id="page-3-0"></span>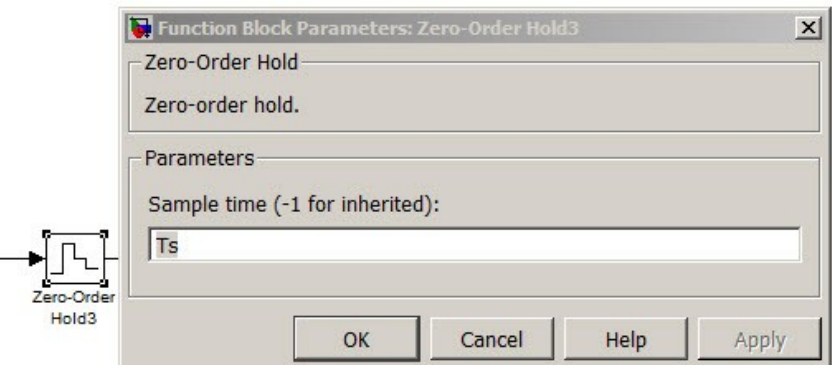

**Slika 8: S/H blok in nastavitve**

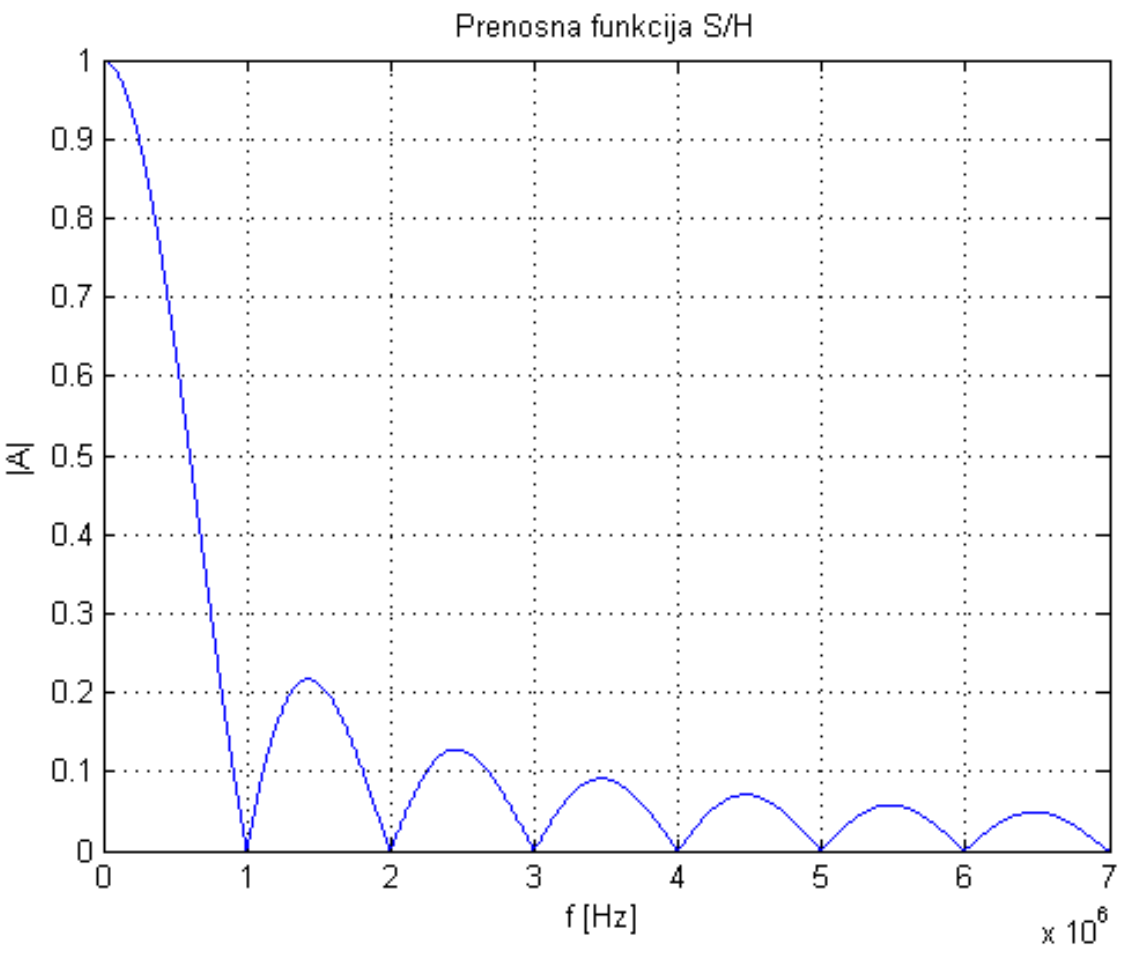

**Slika 9: Prevajalna funkcija S/H vezja pri vzorčni frekvenci 1 MHz**

#### **Prikaz spektra D/A signala brez S/H vezja od 0 – 3fs:**

Ker fft() funkcija v okolju matlab računa diskretni Fourierev transfom v območju med 0 in fs/2 je potrebno za prikaz spektra D/A signala brez S/H vezja, potrebno uporabiti funkcijo upsample. Funkcija doda ničle med vzorce prvotnega vektorja primer:  $y_{up} = upsample(y, N)$ , kjer je y prvotni vektor in N število ničel, ki jih želimo dodati med dva zaporedna vzorca. S pomočjo funkcije upsample() umetno povečamo vzorčevalno frekvenco in ohranimo prvotni spekter signala. Za pravilen rezultat je potrebno prirediti tudi vzorčevalno frekvenco v fs<sub>new</sub>=N\*fs za izračun fft(). Več informacij glede funkcije upsample() si oglejte s pomočjo ukaza help.

**Rezultat:** [Slika 10,](#page-5-0) [Slika 11](#page-5-1) in [Slika 12](#page-6-0) prikazujejo spektre signala D/A pretvornika brez S/H vezja, s S/H vezjem in dodanim rekonstrukcijskim filtrom. [Slika 12](#page-6-0) prikazuje vpliv rekonstrukcijskega filtra na amplitudo spektralne komponente pri 1,1 MHz, ki amplitudo dodatno zniža.

<span id="page-5-0"></span>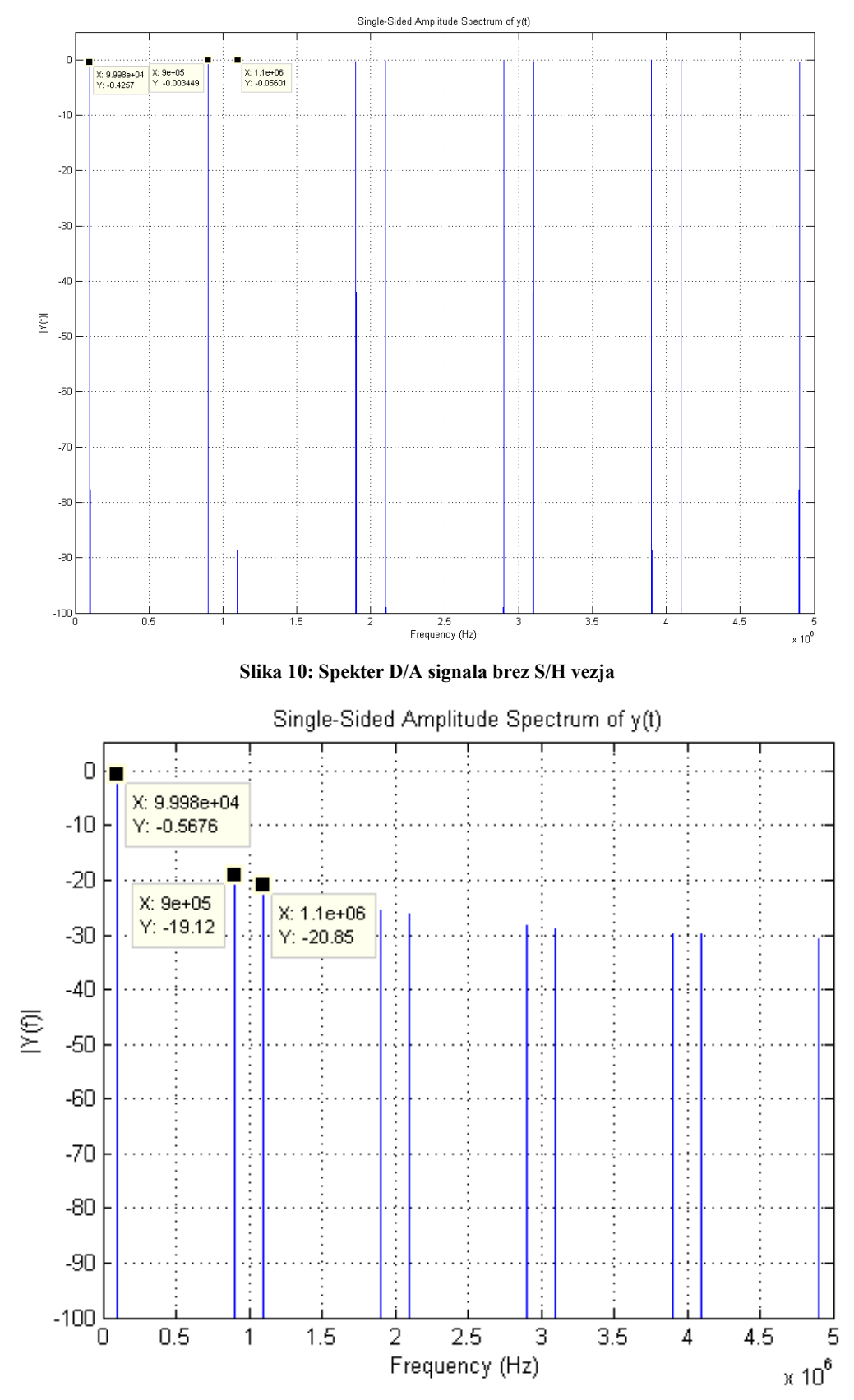

<span id="page-5-1"></span>**Slika 11: D/A spekter S/H vezja, brez rekonstrukcijskega filtra**

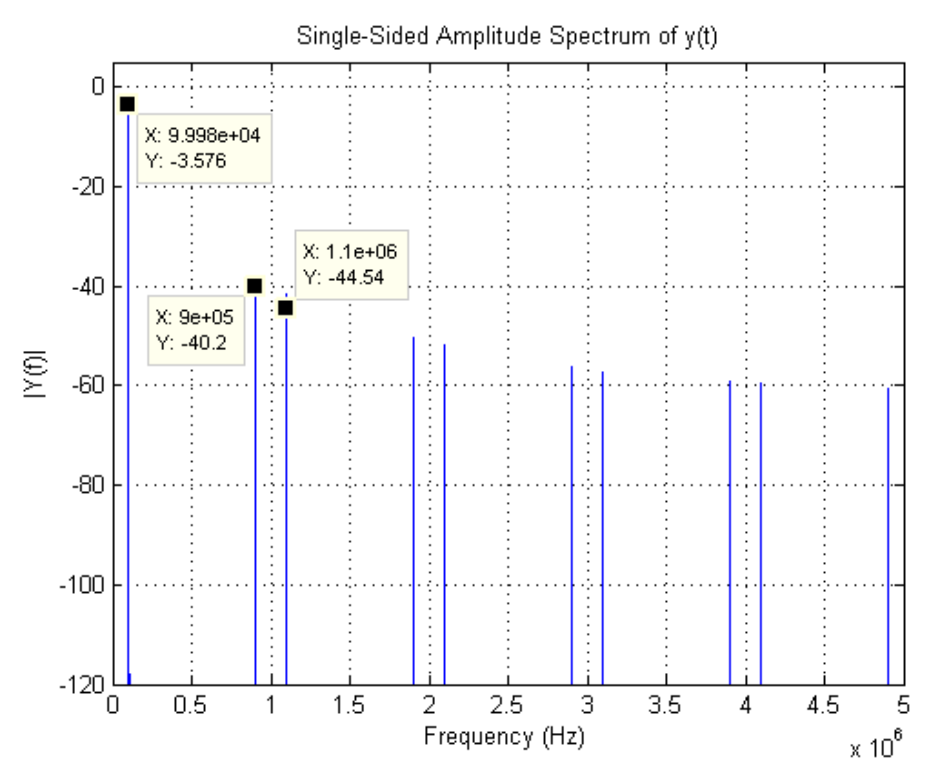

<span id="page-6-0"></span>**Slika 12: D/A spekter S/H vezja, z rekonstrukcijskim filter**

#### **Vaja 3: Splošno pravilo vzorčenja**

Spekter signala pred vzorčenjem se nahaja v področju od fl=10.21 MHz do fh=10.39 MHz. Pripravite .m datoteko kjer, izračunate najmanjšo možno vzorčevalno frekvenco in cono v kateri se nahaja signal pred vzorčenjem. Narišite spekter pred in po vzorčenju.

**Rezultat:** Primer vzorčenja dveh signalov s frekvencama 10,22 MHz in 10.38 MHz ter amplitudama 0.5 in 1V. Vzorčevalna frekvenca fs=364,600 kHz.

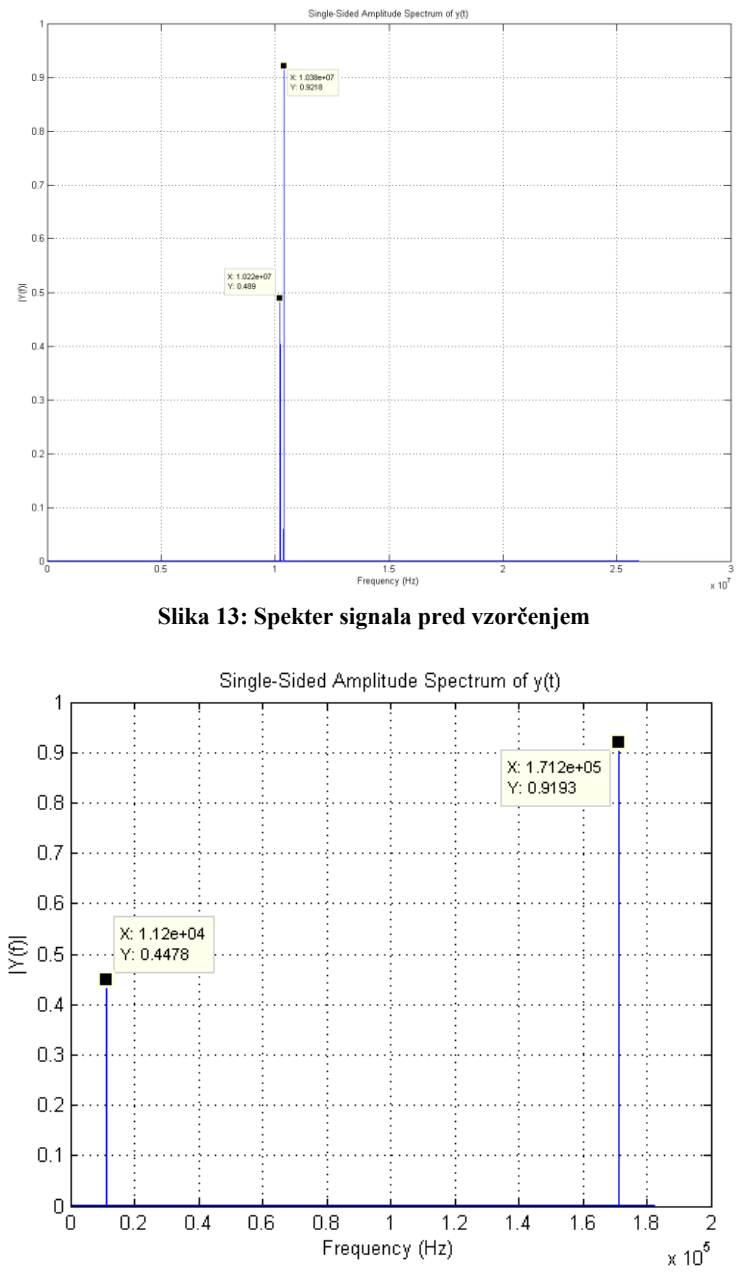

**Slika 14: Spekter signala po vzorčenju, kjer je fs=364600 Hz**

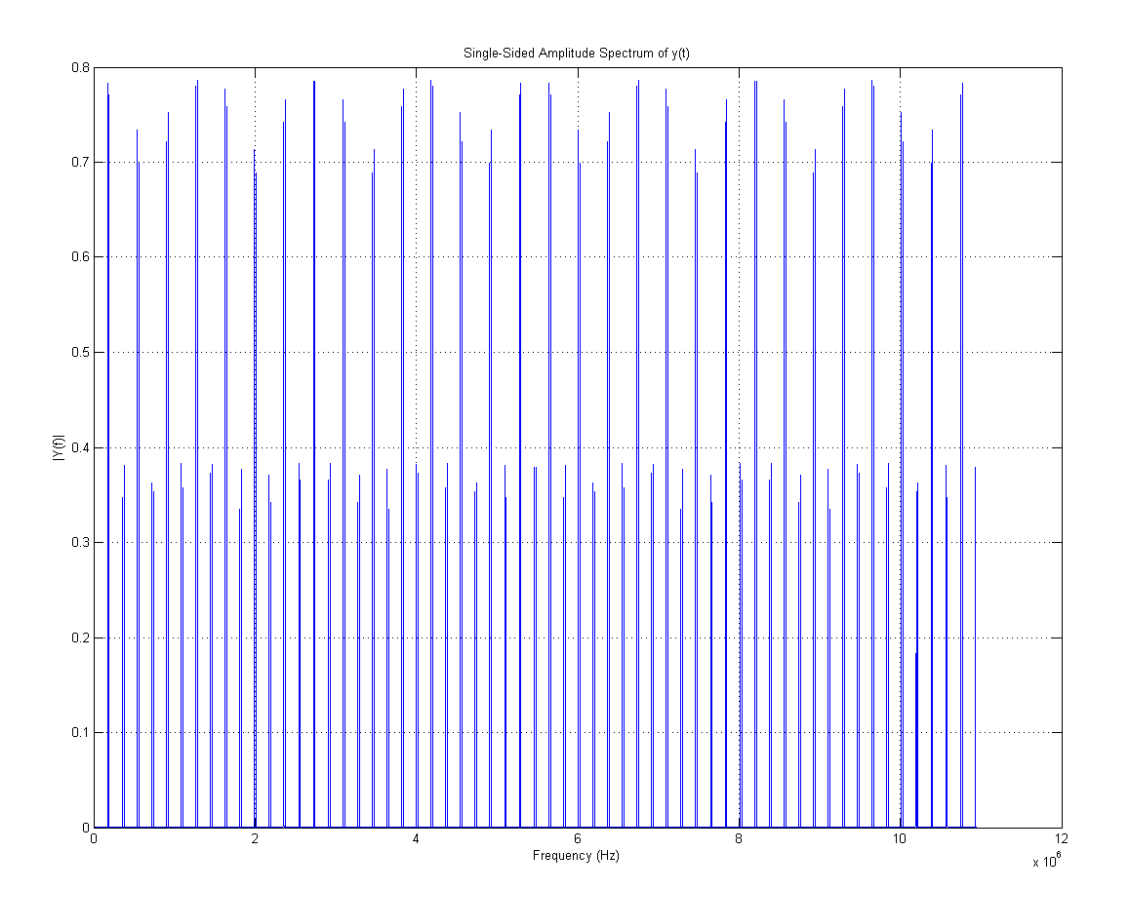

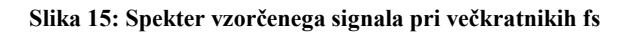